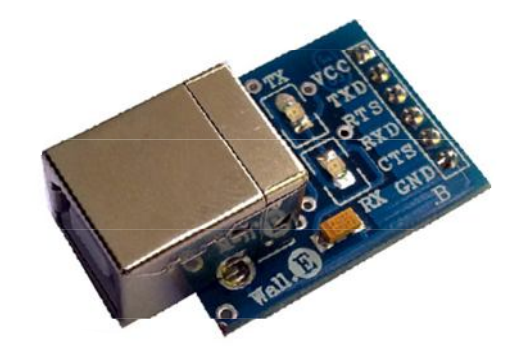

N.

# **راهنماي استفاده از مبدل یو اس بی به تی تی ال EB114ABu (مبدل USB به TTL، قابل حمل، نیم سیگنال، دو سطحی. طرح EB (**

**Wall\_E.Circuit@yahoo.com:ایمیل**

**www.AbiBoard.ir :سایت وب**

**@AbiBoard.ir :اینستاگرام**

**پیام رسان: 0935**994**2355**

**نسخه4.2: (1401.11.25)**

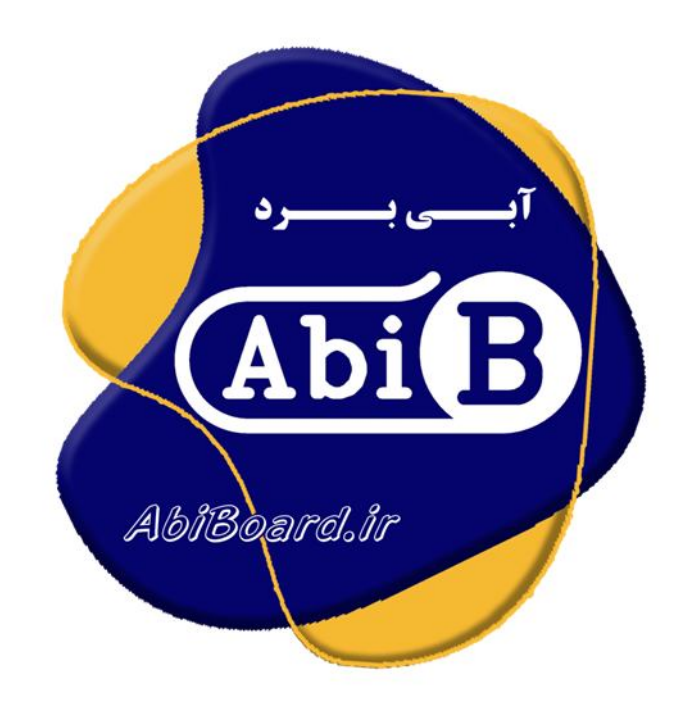

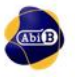

**بسم االله الرحمن الرحیم**

**.1 مقدمه** 

**استفاده از رابط داده در بسیاري از دستگاه ها و تجهیزات کاربرد دارد بنحوي که توسط این رابط ها انتقال و ارتباط داده امکان پذیر می باشد. اغلب دستگاه ها و تجهیزات براي انتقال داده به یکدیگر نیاز به رابط سریال تی تی ال دارند، حال چه بهتر که این رابط جهت سرعت و کارایی بیشتر از نوع یو اس بی باشد. مبدل یو اس بی به تی تی ال مدل EB114ABu یک برد جهت تبدیل سیگنال پروتکل USB به سیگنال سطح TTL) و بلعکس) می باشد. مبدل یک روش ساده و آسان براي اتصال دستگاه و یا میکروکنترلر هایی با سطح تی تی ال به رابط یو اس بی را مهیا می سازد.**

**مبدل داراي کانکتور B-USB و پین هدر خطی یک ردیفه 2.54 میلی متر Male می باشد. تراشه استفاده شده از خانواده FTDI و اصلی می باشد. دو عدد LED بر روي برد وضعیت سیگنال هاي ارسال و دریافت را نمایش می دهد. مبدل توسط پورت USB تغذیه می شود و سازگاري با 2.0USB را نیز دارد. هر مبدل انتقال داده با Mbps3 را ساپورت می نماید. سطح ولتاژ TTL مبدل در دو نوع V5 و Vcc می باشد.** 

**مبدل EB114ABu براي ارتباط با پورت USB سیستم نیاز به راه انداز (درایور) USB دارد تا در سیستم به عنوان یک پورت مجازي COM شناسایی شود. سپس کاربر می تواند از طریق این پورت مجازي با استاندارد سریال ارتباط برقرارکند. نرم افزار راه انداز را می توانید از طریق سایت ir.AbiBoard.www و یا از طریق آدرس ایمیل com.yahoo@Circuit.e\_Wall دریافت نمایید.** 

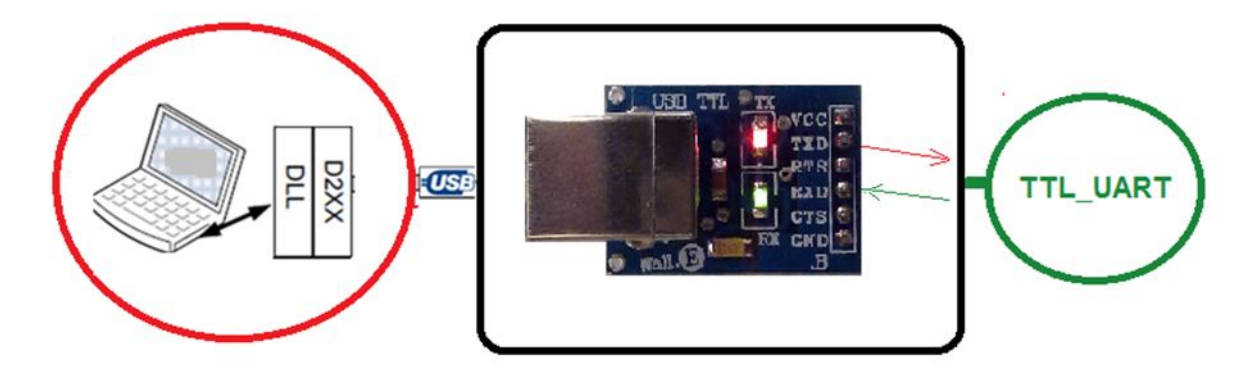

شکل:1 راه اندازي مبدل

**.2 جزئیات مبدل** 

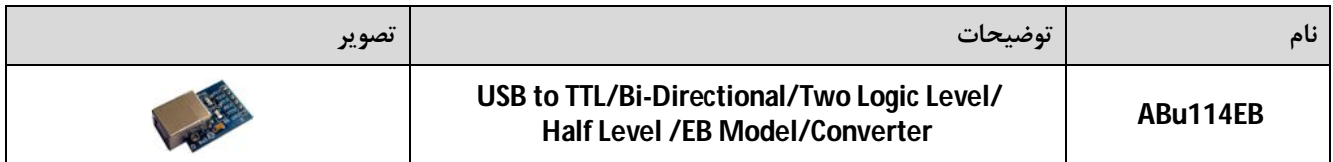

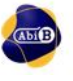

### **.3 کاربردها**

- **یک مبدل USB به سطح منطقی TTL قابل حمل**
	- **یک مبدل TTL میکروکنترلر ودستگاه ها**
	- **یک مبدل USB دستگاه ها و تجهیزات**
		- **یک مبدل صنعتی USB به TTL**
			- **.4 درایورهاي ساپورت شده**
- **Windows 98, 98SE, ME, 2000, Server 2012, XP and Server 2008** 
	- **Windows XP and XP 64-bit**
	- **Windows Vista and Vista 64-bit** 
		- **Windows 7and 7 64-bit**
		- **Windows 8.1and 8.1 64-bit**
			- **Windows 10 and 10 64-bit**
	- **Linux 2.4 and greater /Mac OS-X, OS 8, OS 9**
		- **Android**

#### **.5 ویژگی ها**

- **مهیا سازي یک مبدل دو جهته یو اس بی به سطح منطقی تی تی ال**
- **مهیا سازي سیگنال با سطح منطقی 5 ولت جهت ارتباط با داده تی تی ال**
- **مهیا سازي سیگنال با سطح منطقی 3.3 و یا 2.8 ولت جهت ارتباط با داده تی تی ال (اعمال ولتاژ خارجی)**
	- **مهیا سازي دست دهی نیمه سخت افزاري (CTS/RTS (و نرم افزاري (Off-X/On-X(.) Handshaking(**
		- **مهیا سازي 6 سیگنال ارتباطیVCC,RTS,CTS,TXD,RXD و GND در پین هدر خروجی**
			- **مهیا سازي ولتاژ 5 ولت با حداکثر جریان mA350 در پین هدر خروجی** 
				- **داراي جامپر SMD جهت تغییر سطح سیگنال داده تی تی ال**
					- **استفاده از تغذیه پورت USB و بدون نیاز به تغذیه خارجی**
						- **داراي دو عدد نمایشگر ارسال و دریافت داده**
							- **داراي حداکثرنرخ انتقال داده Mbps 3**
							- **USB 2.0 Full Speed با سازگاري داراي**
								- **داراي رنج دمایی -40 o C تا +80 o C**
						- **داراي خازن و قطعات نویزگیر سیگنال و تغذیه**
			- **داراي قابلیت استفاده بر روي دیگر مدارات، بردبورد و بردهاي سوراخ دار**
		- **داراي کانکتور B -USB براي رابط یواس بی و پین هدر 2.54 میلی متر Male براي رابط تی تی ال**
		- **داراي طراحی مهندسPCB جهت حذف نویز و استفاده از فیبر فایبر متالیزه، چاپ سلدر و چاپ راهنما**
			- **داراي ابعاد کوچک mm20 \* mm31 و قابل حمل**

**.6 کانکتور و جزئیات مکانیکی مبدل EB114ABu**

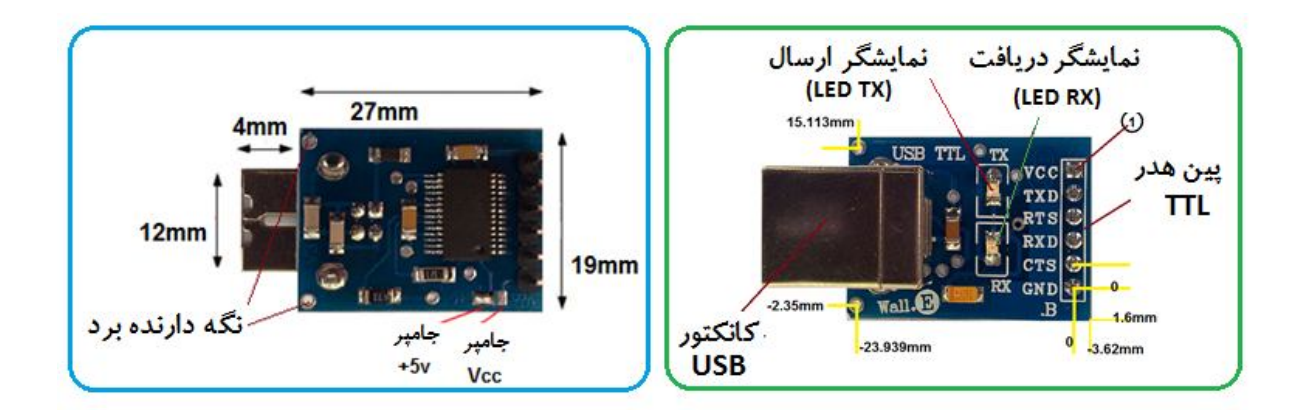

**.7 جدول توضیح سیگنال هاي مبدل EB114ABu**

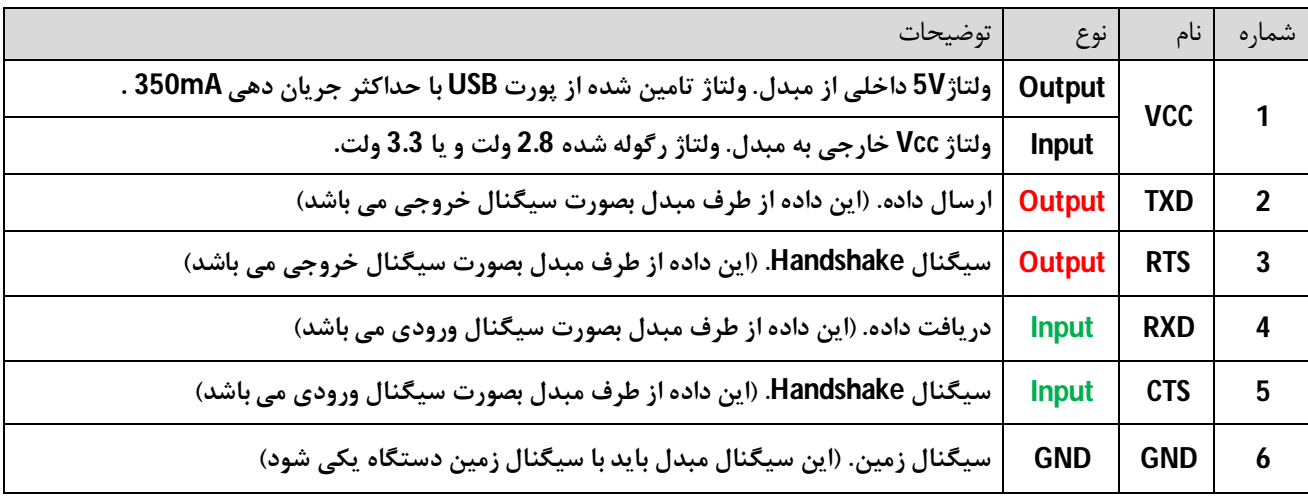

- **پین شماره 1 داراي جامپر SMD جهت انتخاب سیگنال تغذیه می باشد.**
- **در تمامی حالات سیگنال هاي ارتباطی طرف تی تی ال از مبدل باید از نوع ولتاژ انتخابی باشد. (اگر ولتاژ تغذیه 5 ولت انتخاب شده باشد، سطح منطقی سیگنال ها نیز 5 ولت و اگر ولتاژ تغذیه 3.3 ولت انتخاب شده باشد، سطح منطقی سیگنال ها نیز 3.3 ولت و اگر ولتاژ تغذیه 2.8 ولت انتخاب شده باشد، سطح منطقی سیگنال ها نیز باید 2.8 ولت در نظر گرفته شود.)**
	- **حداقل سیگنال هاي مورد نیاز جهت ارتباط سریال تی تی ال، RXD ,TXD و GND می باشد.**

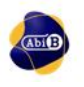

**.8 جدول توضیح جامپر تغذیه مبدل EB114ABu**

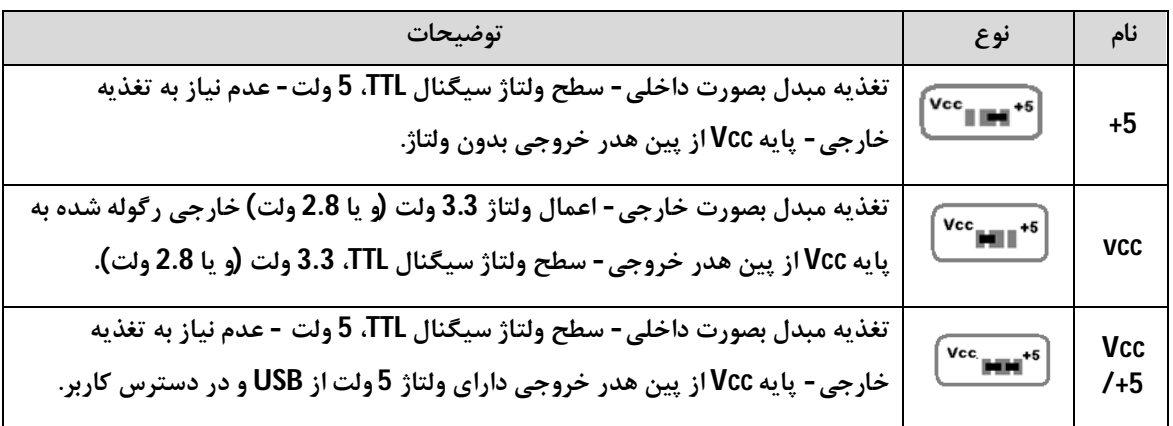

- **جامپر +5 بصورت پیش فرض بسته شده است.(حالت اول- در این صورت مبدل به ولتاژ خارجی نیاز ندارد).**
- **با انتخاب حالت دوم، مبدل نیاز به ولتاژ خارجی دارد. این ولتاژ باید کاملا رگوله شده و صاف باشد. همچنین هنگامی که مبدل به پورت USB از سیستم متصل نیست، این ولتاژ نباید به مبدل اعمال گردد.**
	- **با انتخاب حالت سوم، مبدل از پورت USB تغذیه شده و همچنین این ولتاژ USB جهت استفاده کاربر بر روي پایه 1 از پین هدر در دسترس است(Vcc(. حداکثر جریان قابل دریافت 350 میلی آمپر می باشد. (توصیه می شود از حالت سوم استفاده نشود زیرا با جریان کشی بیش از حد و یا اتصال کوتاه ، مبدل آسیب خواهد دید.)**
		- **.9 راه اندازي مبدل EB114ABu**

# **USB 9.1**

**ارتباط با طرف USB از این مبدل می تواند توسط کامپیوتر انجام گیرد. در این حالت مبدل می تواند بصورت مستقیم و یا با استفاده از کابل افزایشی یو اس بی به رایانه متصل شود. (کابل استاندارد و با حداکثر طول 90 سانتی متر مناسب است).** 

- **کانکتور USB مبدل را به درگاه USB از رایانه متصل کنید. در این صورت نمایشگرهاي مبدل چند مرتبه چشمک خواهد زد.**
- **نرم افزار راه انداز مربوطه را نصب کنید. (نصب راه انداز یا همان درایور براي هر سیستم تنها یک مرتبه الزامی و انجام می گیرد. مراحل نصب می تواند بصورت اتوماتیک و یا دستی انجام گیرد. جزییات نصب راه انداز در دایکیومنت "راهنماي نصب راه انداز اف تی دي آي"آمده است.)**
- **پس از نصب کامل راه انداز ، با رجوع به پنجره Manager Device از رایانه شماره پورت ایجاد شده را بخاطر بسپارید. براي مثال 6COM.) با نصب کامل ، مبدل بعنوان یک پورت مجازي سریال در سیستم شما شناسایی می شود که توسط پنجره Manager Device از سیستم می توانید این پورت مجازي ایجاد شده را مشاهده و یا آن را تغییر دهید.)**
	- **نرم افزار هایپر ترمینال (و یا نرم افزار مربوطه) را اجرا کرده و شماره پورت مرحله قبل را در آن تنظیم نمایید.**
	- **با نوشتن متن و یا ارسال داده, نمایشگر مبدل روشن شده و اطلاعات بر روي پین هدر خروجی در دسترس خواهد بود.**
- **در تصاویر زیر پیام ظاهر شده در ویندوز جهت اتصال مبدل جدید, شناسایی مبدل جدید, شماره پورت مبدل جدید و همچنین عدم نصب کامل مبدل جدید نشان داده شده است.**
	- **دقت شود هر شماره پورت تنها به یک مبدل متصل شده اختصاص می یابد**

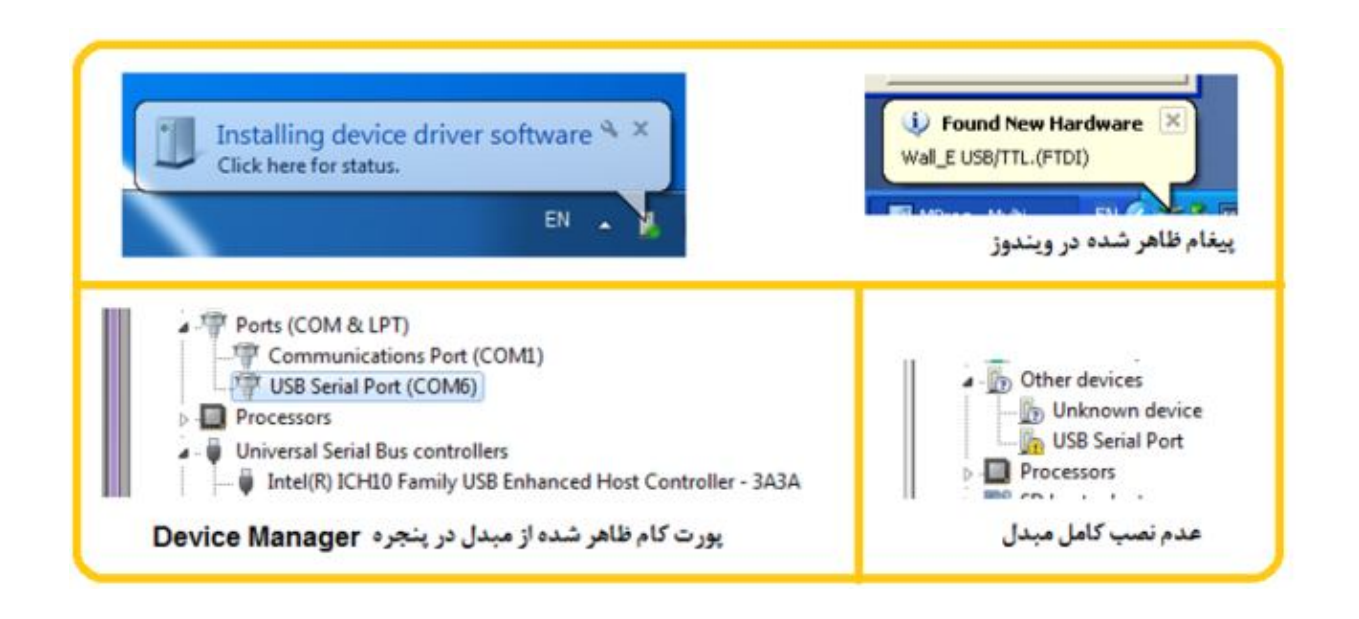

## **TTL 9.2**

**ارتباط با طرف تی تی ال از این مبدل می تواند توسط میکروکنترلر , ماژول و یا دیگر دستگاه ها انجام گیرد. در این صورت سطح سیگنال منطقی دستگاه و یا میکروکنترلر باید متناسب با تغذیه انتخابی مبدل باشد.** 

- **سیگنال زمین مبدل (GND (را به سیگنال زمین میکروکنترلر( ماژول و یا دستگاه) متصل کنید. (تغذیه مبدل درقسمت قبل توسط جامپر 5+ که بصورت پیش فرض بسته است از درگاه USB تامین شد، در این صورت سطح سیگنال منطقی تی تی ال دستگاه و یا میکروکنترلر باید از نوع 5 ولت باشد).**
- **سیگنال هاي TXD و RXD را همانند تصویر زیر به میکروکنترلر متصل کنید. در هنگام استفاده از ماژول ها و یا دستگاه هاي دیگر، به ورودي و خروجی بودن پین هاي آنها دقت شود.(سیگنال TXD از مبدل به سیگنال ورودي از دستگاه و سیگنال RXD از مبدل به سیگنال خروجی از دستگاه متصل شود. در میکروکنترلر TXD خروجی و RXD ورودي می باشد).**
- **استفاده از سیگنال هاي RTS و CTS الزامی نبوده و جهت خطایابی بکار می رود. در هنگام استفاده به ورودي و خروجی بودن آنها دقت شود.**
- **با ارسال داده توسط میکروکنترلر( ماژول ویا دستگاه), نمایشگر مبدل روشن شده و اطلاعات بر روي هایپر ترمینال (و یا نرم افزار مربوطه) ظاهر خواهد شد.( هایپر ترمینال در قسمت قبل استفاده شد)**
	- **جهت مشاهده ورودي و خروجی بودن سیگنال هاي مبدل به بخش 7 مراجعه شود.**
		- **در تصاویر زیر نحوه سیم کشی و استفاده از مبدل نشان داده شده است.**

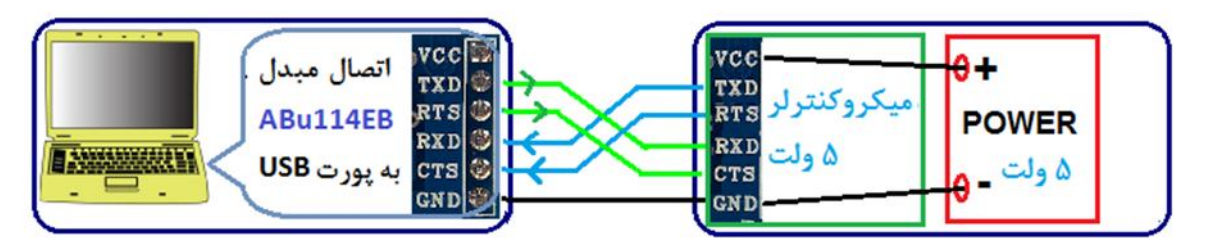

- اتصال مبدل با جامير [5] به دستگاه با سطح ولتاژ منطقى TTL بهمراه Handshaking

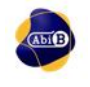

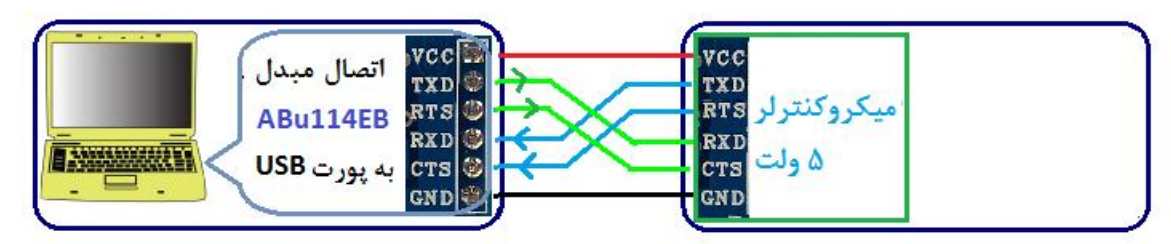

- اتصال مبدل با جامير VCC و f+ به دستگاه با سطح ولتاژ منطقى TTL بهمراه Handshaking

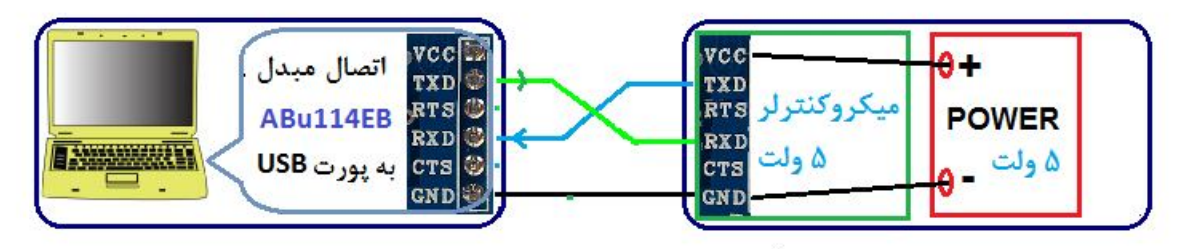

- اتصال مبدل با جامپر [45]به دستگاه با سطح ولتاژ منطقی TTL

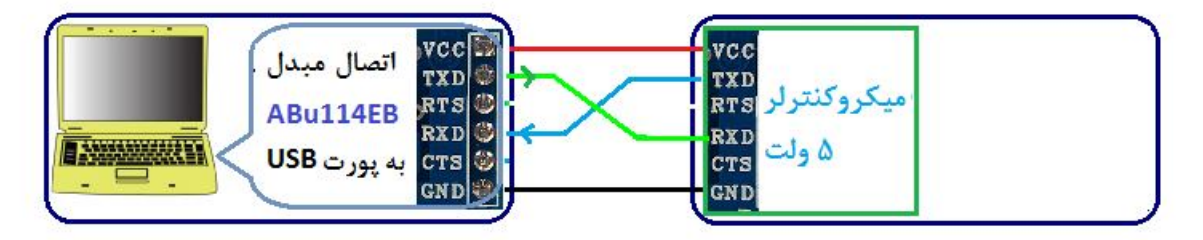

- اتصال مبدل با جامپر VCC و 5+ به دستگاه با سطح ولتاژ منطقی TTL

**.10 نسخه هاي قبلی مبدل:**

**مبدلEB114ABu در نسخه هاي قبل بدون تغییر با نام (Vcc,V5 (B TTL to USB و L2B-UTTL ارائه شده است.**

**- محصول نهایی شامل یک عدد مبدلEB114ABu می باشد.** 

**- جهت راه اندازي اولیه نیاز به نصب راه انداز می باشد.** 

**- راه انداز و راهنماي نصب آن را از طریق سایت و یا از طریق درخواست به ایمیل دریافت نمایید.** 

**ارادتمند شما: مهندس اسماعیل رضاپور**